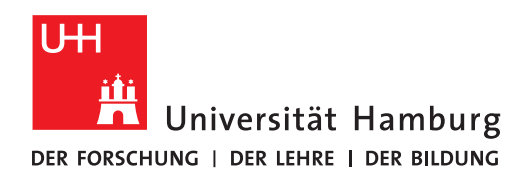

## **REGIONALES RECHENZENTRUM**

## Windows 10-20H2

Update

## Zeitpunkt der Installation des Updates bestimmen / Update durchführen lassen

Fully Managed Desktops (FMD)

Version 1.1

Ihr Rechner muss für das Update freigeschaltet sein.

Ob Windows 10 20H2 bereits installiert ist können Sie in den Einstellungen überprüfen. Rufen Sie dazu das **Windows-Startmenü Einstellungen -> System -> Info** auf. Alternativ suchen Sie nach **PC-Infos** über die Suchleiste.

Windows-Spezifikationen

Edition Windows 10 Education 20H<sub>2</sub> Version 15.09.2021 Installiert am

**Wenn Ihr Rechner für das Update freigeschaltet ist können Sie den Zeitpunkt der Installation und die dadurch bedingte Arbeitsunterbrechung in Grenzen selber steuern. Es ist empfohlen, die folgenden Schritte zeitnah durchzuführen, bevor eine verpflichtende Installation einsetzt.**

1.

Rufen Sie das **Windows-Startmenü Einstellungen Update und Sicherheit Windows Update** auf und klicken Sie auf **Nach Updates suchen.**

Alle anstehenden Updates werden nun heruntergeladen. Dies kann, abhängig von der Netzverbindung, einige Zeit in Anspruch nehmen. Sie können während dieser Zeit weiterarbeiten:

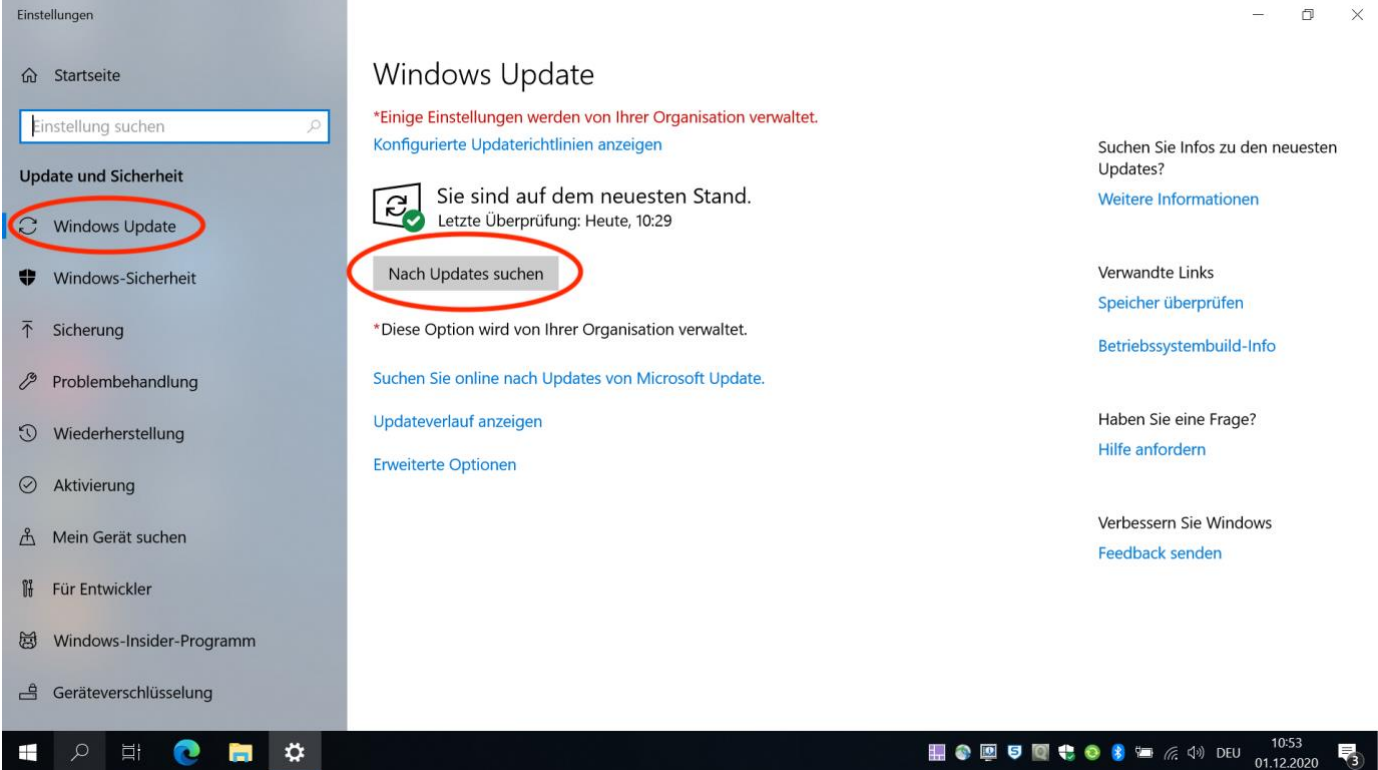

Nach dem Herunterladen der Updates klicken Sie bitte auf **Jetzt installieren**. Während der Installation können Sie weiterarbeiten.

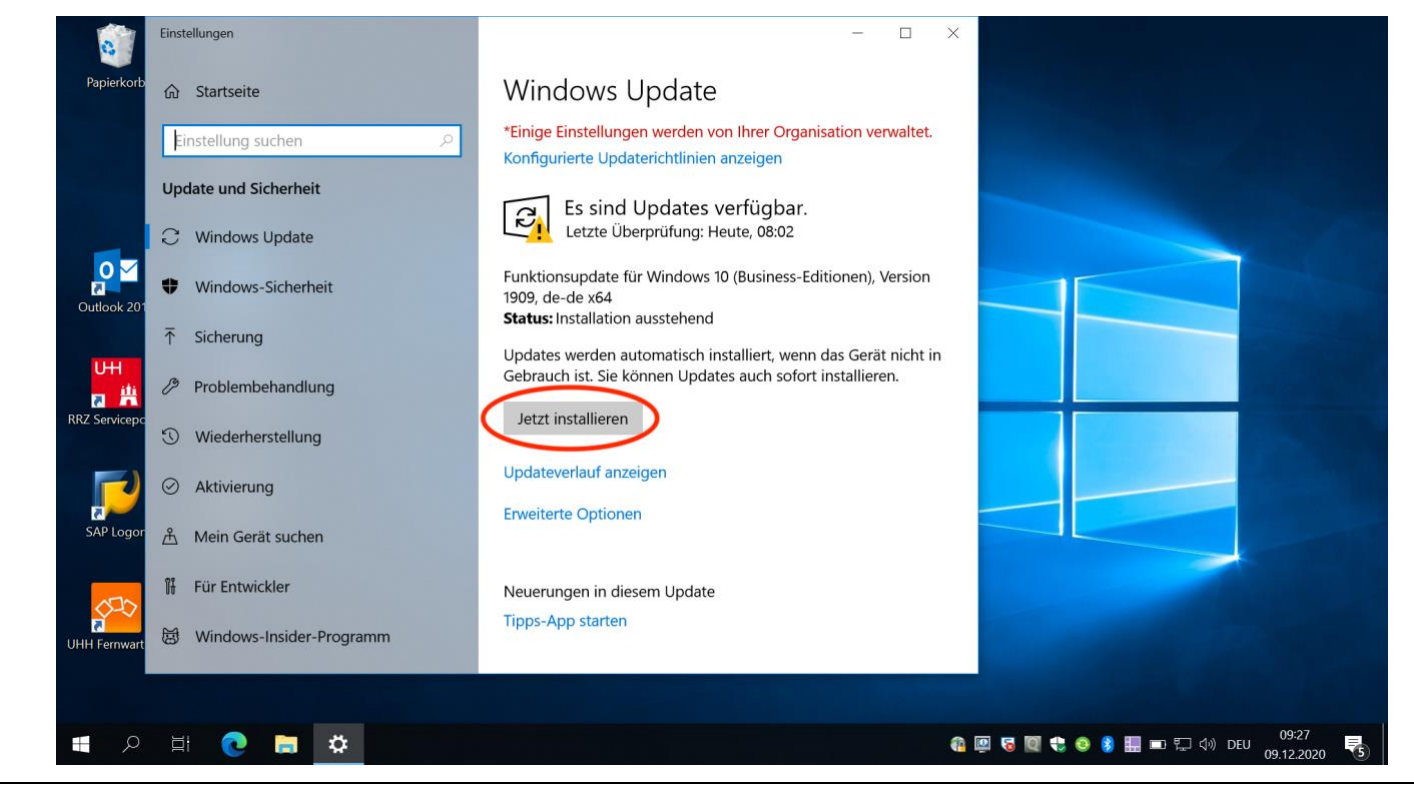

3.

Sobald der erste Teil der Installation abgeschlossen ist, können Sie den Rechner neu starten. Bitte klicken Sie hierzu auf die Schaltfläche **Jetzt neu starten** (siehe nächstes Bild).

Bitte beachten Sie, dass die Installation nach dem Neustart fortgesetzt wird. In dieser Phase können Sie mit dem Rechner **nicht** arbeiten. Diese Phase der Installation kann bis zu 90 Minuten dauern.

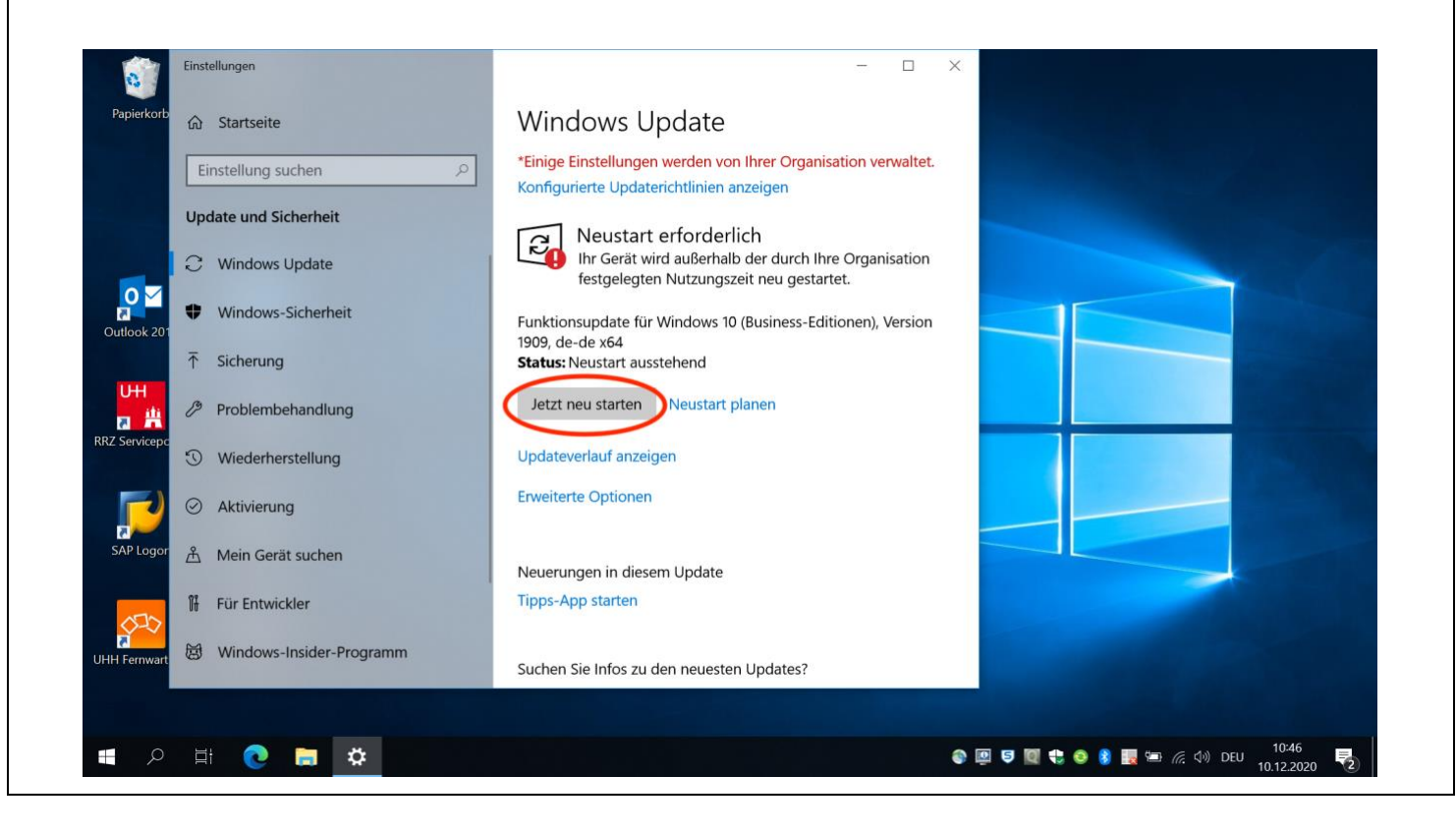

2.

## **Wichtige ergänzende Hinweise**

Wenn Sie die beschriebenen Schritte nicht aktiv betreiben, wird Windows den Download und den ersten Teil der Installation selbstständig durchführen. An den Neustartoptionen im Startmenü können Sie erkennen, dass eine Aktualisierung ansteht. Bitte wählen Sie hier am besten **Aktualisieren und neu starten** Der Neustart kann dann bis zu 90 Minuten dauern.

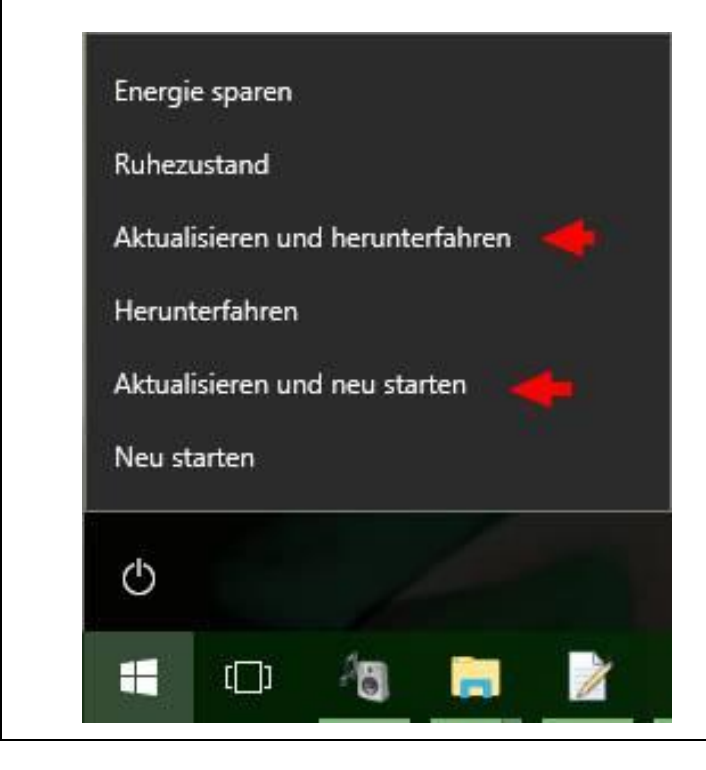

Versuchen Sie nicht, den Zeitpunkt der Installation möglichst weit hinauszuschieben!

Die monatlichen Sicherheitsupdates werden ansonsten dafür sorgen, dass das Update vom System erzwungen wird (dies ist vom Hersteller so vorgesehen und kann nicht vom RRZ beeinflusst werden) und Sie neu starten müssen, auch wenn es zu diesem Zeitpunkt aus Ihrer Sicht besonders ungünstig ist.

Anstehende Sicherheitsupdates und daraus nötige Neustarts stoppen auch die vom RRZ bereitgestellte Softwareverteilung, erkennbar an dem folgenden Symbol in der Startleiste:

Matrix42: Windows Update erfordert einen Neustart  $08.04$ 

In diesem Fall können weder Updates von Software noch neu bestellte Software aus dem RRZ-ServicePortal installiert werden.

Wir danken Ihnen für Ihre Unterstützung.